## Introduzione a ReactOS

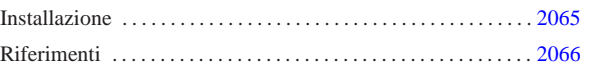

«

ReactOS<sup>1</sup> è un progetto per la realizzazione di un sistema operativo conforme al funzionamento di MS-Windows, a partire da NT in su. Queste annotazioni sono state fatte a proposito della versione 0.1.2, dove il suo sviluppo non ha ancora portato a un sistema grafico funzionante e appare come un sistema Dos, anche se non è compatibile con gli eseguibili Dos standard. A partire dalle versioni 0.2.\* è già disponibile un sistema grafico elementare.

Teoricamente ReactOS dovrebbe essere in grado di funzionare a partire da elaboratori i386 in su; tuttavia, è probabile che si riesca a utilizzare solo da i686 in su, escludendo anche i microprocessori compatibili.

## Installazione

Allo stato della versione 0.1.2, il programma di installazione non è ancora in grado di gestire le partizioni e nemmeno di inizializzarle; pertanto, la partizione dove va collocato ReactOS deve essere preparata con altri strumenti (un sistema GNU/Linux o Free-DOS). Inizialmente conviene limitarsi all'utilizzo di un file system Dos-FAT16;.

Il programma di installazione tenta di riconoscere il settore di avvio del disco e della partizione in cui viene installato ReactOS; se questi settori risultano essere di qualche tipo particolare, non vengono modificati e poi il sistema non si avvia. Anche se la cosa è spiacevole, nel caso siano presenti altri sistemi nel disco fisso, può essere necessario fare in modo che nella partizione stabilita si avvii FreeDOS; in pratica, serve un dischetto di avvio di FreeDOS (capitolo u184), con il quale si deve ripristinare il settore di avvio del disco fisso:

## A:>**FDISK /MBR** [*Invio* ]

Quindi si deve trasferire il sistema minimo nella partizione, con il comando:

## A:>**SYS C:** [*Invio* ]

Naturalmente, la partizione in questione deve risultare attiva, ovvero deve essere quella che viene «avviata».

Per poter installare ReactOS, è necessario disporre di un CD-ROM, che si ottiene scaricando il file-immagine, seguendo le indicazioni contenute nel sito http://reactos.com . Il file-immagine dovrebbe risultare essere un file compresso, in formato '.zip'; una volta estratto, si può usare per incidere un CD-ROM.

Il CD che si ottiene dovrebbe essere autoavviabile, inserendosi automaticamente nelle procedura di installazione. L'installazione è relativamente breve, dal momento che il sistema è ancora allo stato iniziale del suo sviluppo. Al termine, se non ci sono stati problemi, viene sistemato anche il sistema di avvio; pertanto dovrebbe bastare riavviare l'elaboratore per mettere in funzione la copia di ReactOS appena installata.

ReactOS viene installato a partire dalla directory '\ReactOS\', ma il sistema di avvio rimane all'inizio ed è composto dai file '\freeldr.sys' e '\freeldr.ini'; eventualmente, il secondo di questi due può essere modificato per cambiare il menù di Avvio.

Una volta fatto funzionare il sistema, se è necessario, occorre intervenire nuovamente nel settore di avvio del disco fisso, in modo da poter usare sistemi come GRUB o LILO, attraverso i quali si deve fare in modo di avviare il primo settore della partizione contenente ReactOS, oltre che gli altri sistemi operativi che probabilmente sono installati nello stesso disco.

«a2» 2013.11.11 --- *Copyright Daniele Giacomini -- appunti2@gmail.com* http://informaticalibera.net

Riferimenti

«

- *ReactOS* http://reactos.com
- SourceForge.net: *ReactOS* http://sourceforge.net/projects/reactos

<sup>1</sup> **ReactOS** GNU GPL